# <span id="page-0-0"></span>CM3106 Chapter 2: DSP, Filters and the Fourier Transform

Prof David Marshall dave.marshall@cs.cardiff.ac.uk and Dr Kirill Sidorov K.Sidorov@cs.cf.ac.uk <www.facebook.com/kirill.sidorov>

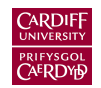

School of Computer Science & Informatics Cardiff University, UK

## <span id="page-1-0"></span>Digital Signal Processing and Digital Audio Recap from CM2104/CM2208

#### Issues to be Recapped:

**Basic Digital Signal Processing and Digital Audio** 

- **Naveforms and Sampling Theorem**
- **Digital Audio Signal Processing**
- **Filters**

For full details please refer to last Year's [CM2208 Course Material](https://users.cs.cf.ac.uk/Dave.Marshall/CM2208/) — Especially detailed underpinning maths – and also [CM2104 Notes](https://users.cs.cf.ac.uk/Dave.Marshall/CM2104/).

### <span id="page-2-0"></span>Simple Waveforms

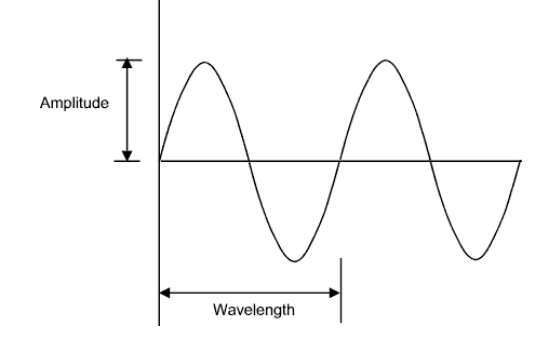

- **Frequency** is the number of cycles per second and is measured in Hertz (Hz)
- Wavelength is *inversely proportional* to frequency
	- i.e. Wavelength varies as  $\frac{1}{frequency}$

### The Sine Wave and Sound

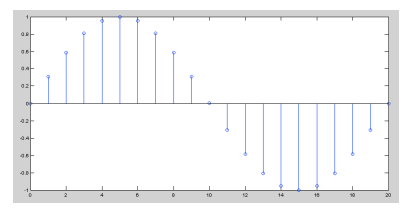

The general form of the sine wave we shall use (quite a lot of) is as follows:

$$
y = A.\sin(2\pi.n.F_w/F_s)
$$

where:

A is the amplitude of the wave,  $F_w$  is the frequency of the wave,  $F_s$  is the sample frequency,  $n$  is the sample index. MATLAB function:  $sin()$  used — works in radians

## <span id="page-4-0"></span>Relationship Between Amplitude, Frequency and Phase

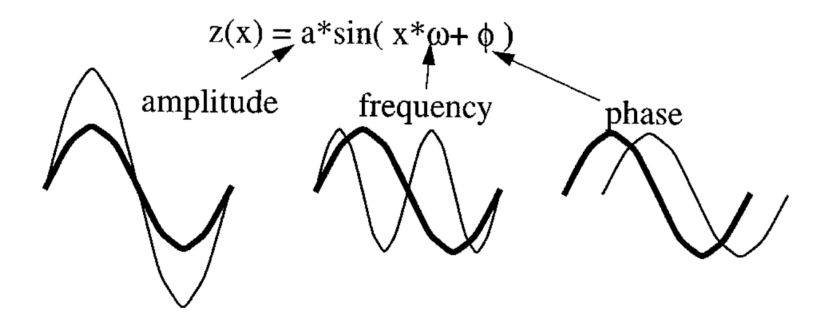

### Phase of a Sine Wave

#### [sinphasedemo.m](https://users.cs.cf.ac.uk/Dave.Marshall/Multimedia/Lecture_Examples/Tutorial_5_Matlab_DSP_Synth/sinphasedemo.m)

```
% Simple Sin Phase Demo
sampling\_freq = 400;dur = 800; % 2 seconds
amp = 1; phase = 0; freq = 1;
s1 = mysin(amp,freq,phase,dur,samp_freq);
axisx = (1:dur)*360/samp\_freq; % x axis in degreesplot(axisx,s1);
set(gca,'XTick',[0:90:axisx(end)]);
fprintf('Initial Wave: \t Amplitude = ...\n', amp, freq, phase,...);
% change amplitude
phase = input('\nEnter Phase:\n\n');
s2 = mysin(amp,freq,phase,dur,samp_freq);
hold on;
plot(axisx, s2,'r');
set(gca,'XTick',[0:90:axisx(end)]);
```
### Phase of a Sine Wave: sinphasedemo output

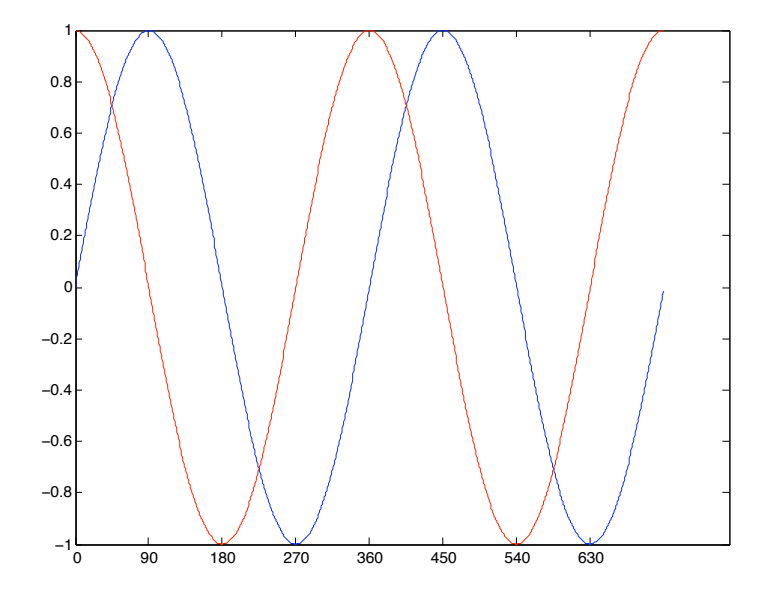

# <span id="page-7-0"></span>Basic DSP Concepts and Definitions: The Decibel (dB)

When referring to measurements of power or intensity, we express these in decibels (dB):

$$
X_{dB} = 10 \log_{10} \left(\frac{X}{X_0}\right)
$$

where:

- $\blacksquare$  X is the actual value of the quantity being measured,
- $X_0$  is a specified or implied reference level,
- $\overline{X}_{\text{dB}}$  is the quantity expressed in units of decibels, relative to  $X_0$ .
- $\blacksquare$  X and  $X_0$  must have the same dimensions they must measure the same type of quantity in the the same units.
- The reference level itself is  $\mathsf{always}\ \mathsf{at}\ \mathsf{0}\ \mathsf{dB}$  as shown by setting  $X = X_0$  (note:  $log_{10}(1) = 0$ ).

### Why Use Decibel Scales?

- When there is a large range in frequency or magnitude, logarithm units often used.
- If X is greater than  $X_0$  then  $X_{dB}$  is positive (Power Increase)
- If X is less than  $X_0$  then  $X_{dB}$  is negative (Power decrease).
- Power Magnitude  $= |X(i)|^2$  so (with respect to reference level)

$$
X_{dB} = 10 \log_{10}(|X(i)|^2)
$$
  
= 20 log<sub>10</sub>(|X(i)|)

which is an expression of dB we often come across.

### Decibel and Chillies!

Decibels are used to express wide dynamic ranges in a many applications:

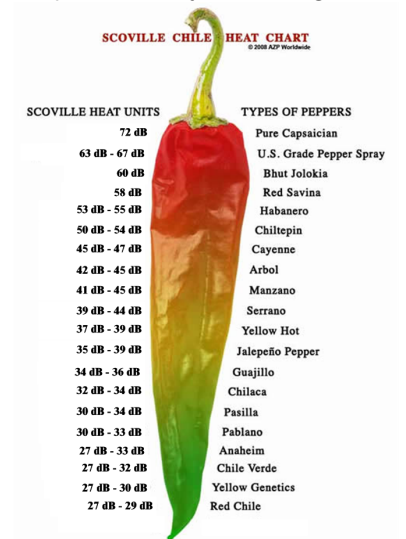

- **d** dB is commonly used to quantify sound levels relative to some 0 dB reference.
- The reference level is typically set at the threshold of human perception
- Human ear is capable of detecting a very large range of sound pressures.

#### Threshold of Pain

The ratio of sound pressure that causes **permanent** damage from short exposure to the limit that (undamaged) ears can hear is above a million:

- The ratio of the maximum power to the minimum power is above one (short scale) trillion  $(10^{12})$ .
- $\blacksquare$  The log of a trillion is 12, so this ratio represents a difference of 120 dB.

**120 dB** is the quoted **Threshold of Pain** for Humans.

### Examples of dB measurement in Sound (cont.)

#### Speech Sensitivity

Human ear is not equally sensitive to all the frequencies of sound within the entire spectrum:

- Maximum human sensitivity at noise levels at between 2 and 4 kHz (Speech)
	- **These are factored more heavily into sound descriptions** using a process called **frequency weighting**.
	- **Filter (Partition) into frequency bands concentrated in** this range.
	- Used for Speech Analysis
	- **Mathematical Modelling of Human Hearing**
	- Audio Compression (E.g. MPEG Audio)

#### More on this Later

### Examples of dB measurement in Sound (cont.)

#### Digital Noise increases by 6dB per bit

In digital audio sample representation (linear pulse-code modulation (PCM)),

- The first bit (least significant bit, or LSB) produces residual quantization noise (bearing little resemblance to the source signal)
- Each subsequent bit offered by the system **doubles** the resolution, corresponding to a  $6 (= 10 * log_{10}(4))$  dB.
- So a 16-bit (linear) audio format offers 15 bits beyond the first, for a dynamic range (between quantization noise and clipping) of  $(15 \times 6) = 90$  dB, meaning that the maximum signal is  $90$  dB above the theoretical peak(s) of quantisation noise.
- 8-bit linear PCM similarly gives  $(7 \times 6) = 42$  dB.
- 48 dB difference between 8- and 16-bit which is  $(48/6$  (dB)) 8 times as noisy.

#### More on this Later

### Signal to Noise

**Signal-to-noise ratio** is a term for the power ratio between a signal (meaningful information) and the background noise:

$$
\text{SNR} = \frac{P_{\text{signal}}}{P_{\text{noise}}} = \left(\frac{A_{\text{signal}}}{A_{\text{noise}}}\right)^2
$$

where  $P$  is average power and  $A$  is RMS amplitude.

Both signal and noise power (or amplitude) must be measured at the same or equivalent points in a system, and within the same system bandwidth.

Because many signals have a very wide dynamic range, SNRs are usually expressed in terms of the logarithmic decibel scale:

$$
\text{SNR}_{\text{dB}} = 10 \log_{10} \left( \frac{P_{\text{signal}}}{P_{\text{noise}}} \right) = 20 \log_{10} \left( \frac{A_{\text{signal}}}{A_{\text{noise}}} \right)
$$

## <span id="page-15-0"></span>System Representation: Algorithms and Signal Flow Graphs

It is common to represent digital system signal processing routines as a visual **signal flow graphs**.

We use a simple *equation* relation to describe the **algorithm**.

#### Three Basic Building Blocks

We will need to consider three processes:

- Delay
- **Multiplication**
- **Summation**

#### Delay

We represent a delay of **one sampling interval** by a block with a T label:

$$
\bullet \qquad \qquad \bullet \qquad \qquad \bullet \qquad \qquad \bullet \qquad \bullet
$$

 $\blacksquare$  We describe the algorithm via the equation:  $y(n) = x(n-1)$ 

### Signal Flow Graphs: Delay Example

#### A Delay of 2 Samples

A delay of the input signal by two sampling intervals:

We can describe the **algorithm** by:

$$
\bm{y}(n) = \bm{x}(n-2)
$$

■ We can use the block diagram to represent the **signal flow graph** as:

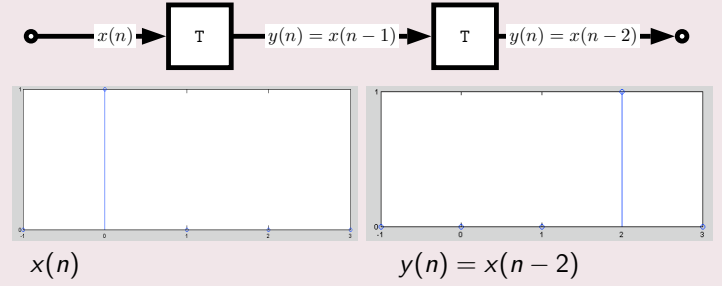

### Signal Flow Graphs: Multiplication

#### Multiplication

- We represent a multiplication or weighting of the input signal by **a circle with a**  $\times$  **label**.
- **No** describe the algorithm via the equation:  $y(n) = a.x(n)$

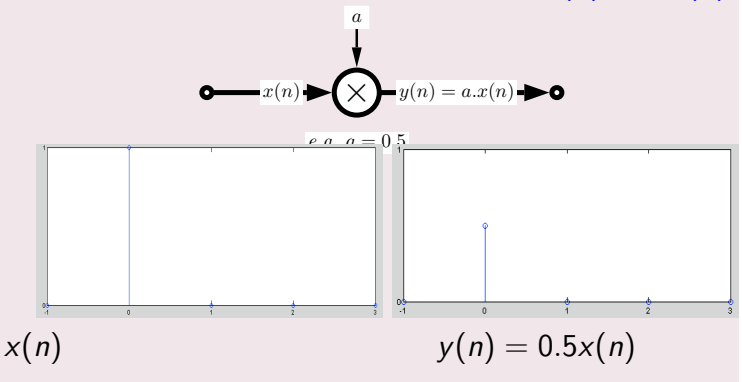

### Signal Flow Graphs: Addition

#### Addition

- We represent a addition of two input signal by a circle with a  $+$  label
- $\blacksquare$  We describe the algorithm via the equation:

 $y(n) = a_1.x_1(n) + a_2.x_2(n)$ 

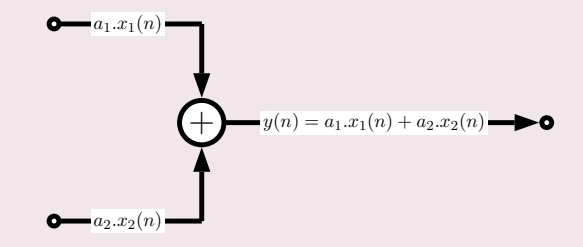

### Signal Flow Graphs: Addition Example

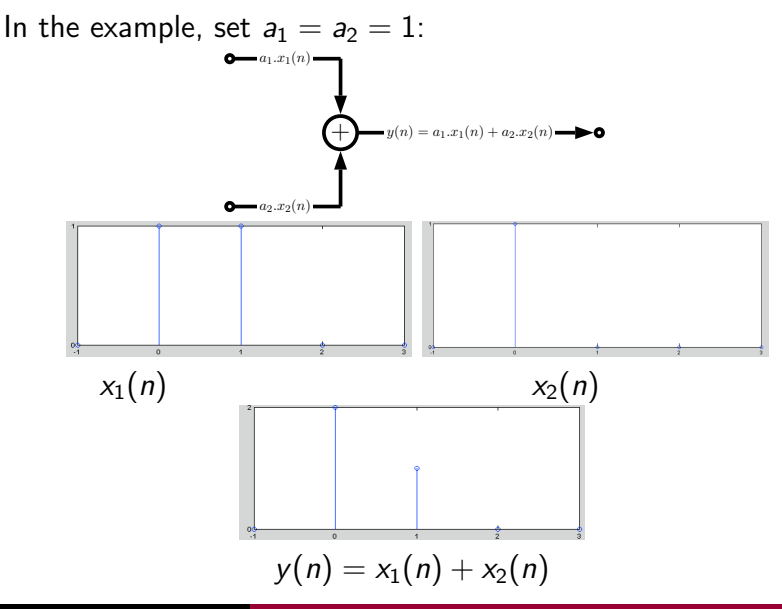

### Signal Flow Graphs: Complete Example

#### All Three Processes Together

We can combine all above algorithms to build up more complex algorithms:

$$
y(n) = \frac{1}{2}x(n) + \frac{1}{3}x(n-1) + \frac{1}{4}x(n-2)
$$

■ This has the following signal flow graph:

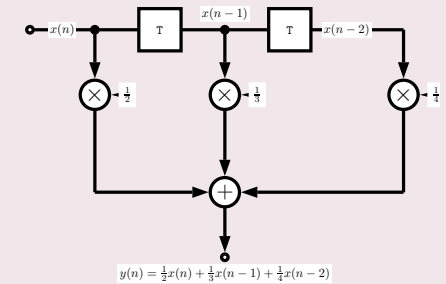

## Signal Flow Graphs: Complete Example Impulse Response

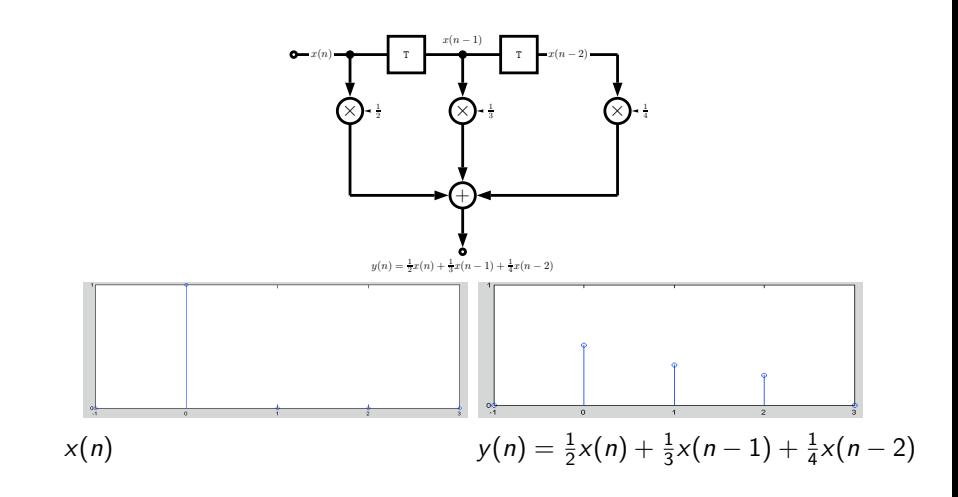

### <span id="page-23-0"></span>2.2 Filtering

#### Filtering

**Filtering** in a broad sense is selecting portion(s) of data for some processing.

If we isolate a portion of data (e.g. audio, image, video) we can

- Remove it  $-E.g.$  Low Pass, High Pass etc. filtering
- Attenuate it Enhance or diminish its presence,  $E.g.$ Equalisation, Audio Effects/Synthesis
- **Process it in other ways Digital Audio, E.g. Audio** Effects/Synthesis

#### More Later

### <span id="page-24-0"></span>Filtering Examples (More Later)

#### Filtering Examples:

- In many multimedia contexts this involves the removal of data from a signal – This is essential in almost all aspects of **lossy** multimedia data representations.
	- **JPEG Image Compression**
	- **MPEG Video Compression**
	- **MPEG Audio Compression**
- In **Digital Audio** we may wish to determine a range of frequencies п. we wish the enhance or diminish to equalise the signal,  $e.g.$ :
	- $\blacksquare$  Tone Treble and Bass Controls
	- **Equalisation (EQ)**
	- $\blacksquare$  Synthesis Subtractive Synthesis, EQ in others.

### How can we filter a Digital Signal

#### Two Ways to Filter

- **T** Temporal Domain  $E.g.$  Sampled (PCM) Audio
- **Figure** Frequency Domain Analyse frequency components in signal.

We will look at filtering in the frequency space very soon, but first we consider filtering in the **temporal domain** via impulse responses.

#### Temporal Domain Filters

We will look at:

IIR Systems : Infinite impulse response systems

FIR Systems : Finite impulse response systems

## <span id="page-26-0"></span>Infinite Impulse Response (IIR) Systems

#### Simple Example IIR Filter

■ The algorithm is represented by the difference equation:

$$
y(n) = x(n)-a_1.y(n-1)-a_2.y(n-2)
$$

 $\blacksquare$  This produces the opposite signal flow graph

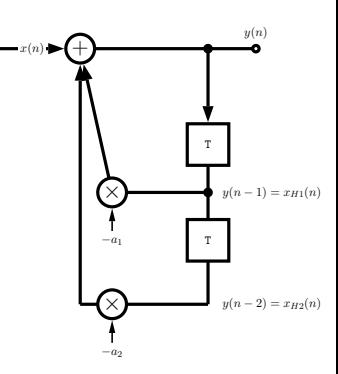

## Infinite Impulse Response (IIR)Systems Explained

#### IIR Filter Explained

The following happens:

- **The output signal**  $y(n)$  is fed back through a series of delays
- Each delay is weighted
- Each fed back weighted delay is **summed** and passed to **new** output.
- Such a **feedback** system is called a **recursive system**

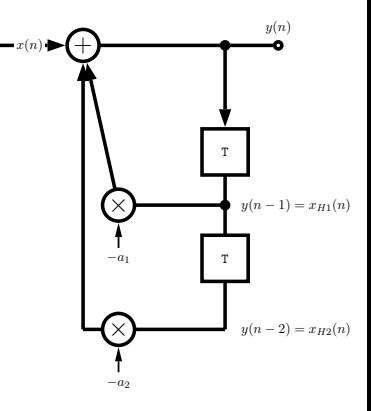

### A Complete IIR System

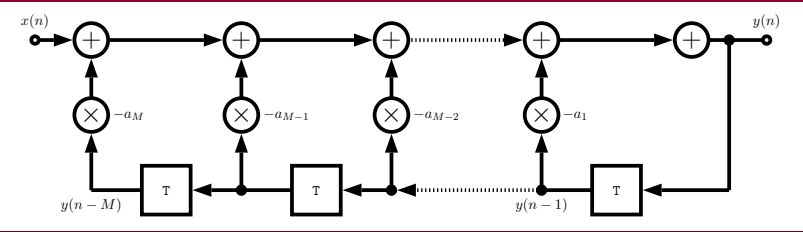

#### Complete IIR Algorithm

Here we extend:

The **input** delay line up to  $N-1$  elements and

The **output** delay line by  $M$  elements.

We can represent the IIR system algorithm by the difference equation:

$$
y(n) = x(n) - \sum_{k=1}^{M} a_k y(n-k)
$$

### <span id="page-29-0"></span>Finite Impulse Response (FIR) Systems

FIR system's are slightly simpler  $-$  there is **no feedback** loop.

#### Simple Example FIR Filter

A simple FIR system can be described as follows:

$$
y(n) = b_0x(n) + b_1x(n-1) + b_2x(n-2)
$$

- $\blacksquare$  The input is fed through delay elements
- **Weighted sum of delays gives**  $v(n)$

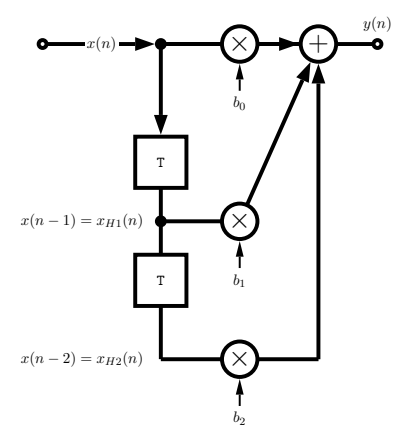

### A Complete FIR System

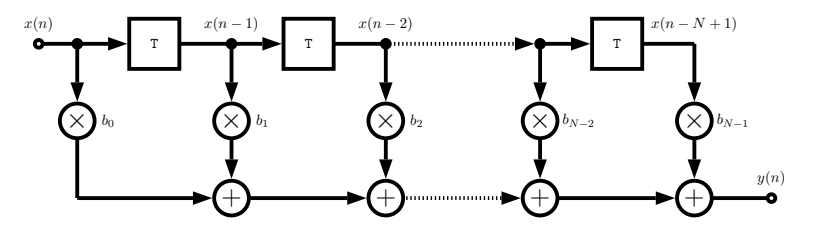

#### FIR Algorithm

To develop a more complete FIR system we need to add  $N-1$ feed forward delays

We can describe this with the algorithm:

$$
y(n)=\sum_{k=0}^{N-1}b_kx(n-k)
$$

### Filtering with IIR/FIR

We have **two filter banks** defined by vectors:  $A = \{a_k\}$ ,  $B = \{b_k\}.$ 

These can be applied in a sample-by-sample algorithm:

 $\blacksquare$  MATLAB provides a generic  $\text{filter}(B, A, X)$  function which filters the data in vector X with the filter described by vectors A and B to create the filtered data Y. The filter is of the standard difference equation form:

 $a(1) * y(n) = b(1) * x(n) + b(2) * x(n-1) + ... + b(nb+1) * x(n-nb)$  $-a(2) * y(n-1) - ... - a(na+1) * y(n - na)$ 

If a(1) is **not equal** to 1, filter **normalizes** the filter coefficients by  $a(1)$ . If  $a(1)$  equals 0, filter() returns an error

#### How do I create Filter banks A and B

- Filter banks can be created manually  $-$  Hand Created: See next slide and Equalisation example later in slides
- **MATLAB** can provide some predefined filters  $\rightarrow$  **a few** slides on, see lab classes

**n** Many standard filters provided by MATLAB

See also help filter, online MATLAB docs and lab classes.

### Filtering with IIR/FIR: Simple Example

The MATLAB file **[IIRdemo.m](https://users.cs.cf.ac.uk/Dave.Marshall/CM2208/MATLAB/DSP/DSP_EGs/IIRdemo.m)** sets up the filter banks as follows:

#### [IIRdemo.m](https://users.cs.cf.ac.uk/Dave.Marshall/CM2208/MATLAB/DSP/DSP_EGs/IIRdemo.m)

```
fg=4000;
fa=48000;
k=tan(pi*fg/fa);b(1)=1/(1+sqrt(2)*k+k^2);b(2)=-2/(1+sqrt(2)*k+k^2);b(3)=1/(1+sqrt(2)*k+k^2);a(1)=1:
a(2)=2*(k^2-1)/(1+sqrt(2)*k+k^2);a(3)=(1-sqrt(2)*k+k^2)/(1+sqrt(2)*k+k^2);
```
How to apply the (previous) difference equation:

■ By hand

[IIRdemo.m](https://users.cs.cf.ac.uk/Dave.Marshall/CM2208/MATLAB/DSP/DSP_EGs/IIRdemo.m) cont.

```
for n=1:Ny(n)=b(1)*x(n) + b(2)*xh1 + b(3)*xh2...
          - a(2) * yh1 - a(3) * yh2;xh2=xh1:xh1=x(n):
  yh2=yh1; yh1=y(n);end;
```
**Use MATLAB filter() function — see next but one slide** Far more **preferable**: general  $-$  any length filter

### Filtering with IIR: Simple Example Output

This produces the following output:

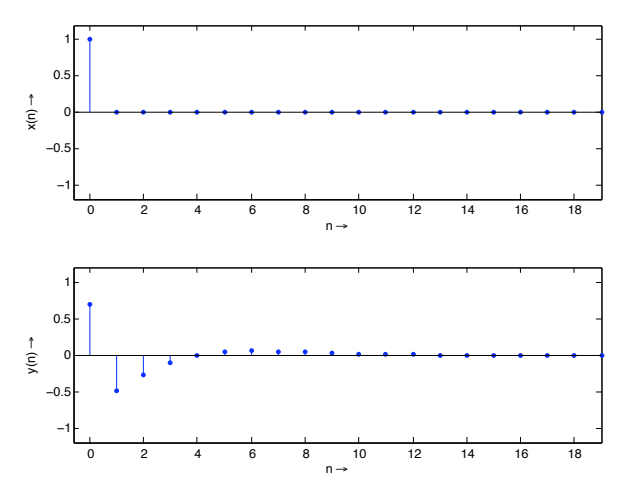
### MATLAB filters

Matlab filter() function implements an IIR/FIR hybrid filter.

#### Type help filter:

FILTER One-dimensional digital filter.

 $Y = FILTER(B, A, X)$  filters the data in vector X with the filter described by vectors A and B to create the filtered data Y. The filter is a "Direct Form II Transposed" implementation of the standard difference equation:

$$
a(1)*y(n) = b(1)*x(n) + b(2)*x(n-1) + ... + b(nb+1)*x(n-nb)
$$
  
- a(2)\*y(n-1) - ... - a(na+1)\*y(n-na)

If  $a(1)$  is not equal to 1, FILTER normalizes the filter coefficients by  $a(1)$ .

FILTER always operates along the first non-singleton dimension, namely dimension 1 for column vectors and non-trivial matrices, and dimension 2 for row vectors.

# Using MATLAB to make filters for filter() (1)

MATLAB provides a few built-in functions to create ready made filter parameter A and  $B$ :

### Some common MATLAB Filter Bank Creation Functions

E.g: butter, buttord, besself, cheby1, cheby2, ellip.

See help or doc appropriate function.

# <span id="page-38-0"></span>2.3 Fourier Transform (Recap from CM2104/CM2208

### The Frequency Domain

The **Frequency domain** can be obtained through the transformation, via Fourier Transform (FT), from

one Temporal (Time) or Spatial domain

to the other

#### **Frequency Domain**

■ We do not think in terms of signal or pixel intensities but rather underlying sinusoidal waveforms of varying frequency, amplitude and phase.

## Applications of Fourier Transform

#### Numerous Applications including:

- **Essential tool for Engineers, Physicists,** Mathematicians and Computer Scientists
- **Fundamental tool for Digital Signal** Processing and Image Processing
- **Many types of Frequency Analysis:** 
	- **Filtering**
	- Noise Removal
	- Signal/Image Analysis
	- Simple implementation of Convolution
	- Audio and Image Effects Processing.
	- Signal/Image Restoration  $-$  e.g. Deblurring
	- Signal/Image Compression MPEG (Audio and Video), **JPEG** use related techniques.
	- Many more ......

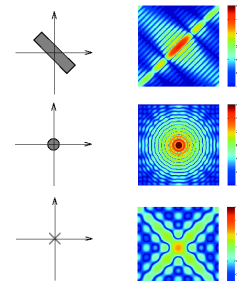

# Introducing Frequency Space

#### 1D Audio Example

Lets consider a 1D (e.g. Audio) example to see what the different domains mean:

Consider a complicated sound such as the a chord played on a piano or a guitar.

We can describe this sound in two related ways:

Temporal Domain : Sample the *amplitude* of the sound many times a second, which gives an approximation to the sound as a **function** of **time**.

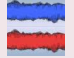

Frequency Domain : **Analyse the sound in terms of the pitches of the notes, or** frequencies, which make the sound up, recording the amplitude of each frequency.

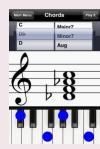

Fundamental Frequencies

- D<sub>b</sub> · 554.40Hz
	- $F \cdot 698.48H<sub>7</sub>$
- $Ab : 830.64Hz$
- $C: 1046.56H<sub>z</sub>$

plus harmonics/partial frequencies ....

### Back to Basics

#### An 8 Hz Sine Wave

A signal that consists of a **sinusoidal** wave at 8 Hz.

- 8 Hz means that wave is completing 8 cycles in 1 second
- $\blacksquare$  The frequency of that wave is 8 Hz.

From the **frequency domain** we can see that the composition of our signal is

- **none peak** occurring with a frequency of 8 Hz — there is only one sine wave here.
	- with a magnitude/fraction of 1.0 i.e. it is the whole signal.

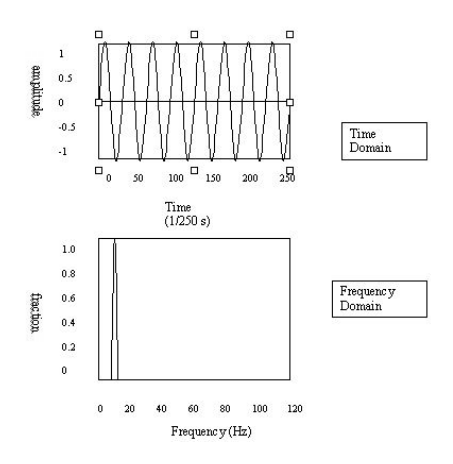

### 2D Image Example

#### What do Frequencies in an Image Mean?

Now images are no more complex really:

- **Brightness** along a line can be recorded as a set of values measured at equally spaced distances apart,
- **Or equivalently, at a set of spatial frequency values.**
- Each of these frequency values is a frequency component.
- An image is a 2D array of pixel measurements.
- We form a 2D grid of spatial frequencies.
	- A given frequency component now specifies what contribution is made by data which is changing with specified  $x$  and  $y$  direction spatial frequencies.

### Frequency components of an image

#### What do Frequencies in an Image Mean? (Cont.)

- **E** Large values at **high** frequency components then the data is changing rapidly on a short distance scale.
	- $\blacksquare$  e.g. a page of text
	- **However, Noise** contributes (very) **High Frequencies** also

**Example 2 Large low frequency components then the large scale** features of the picture are more important.

e.g. a single fairly simple object which occupies most of the image.

### Visualising Frequency Domain Transforms

#### Sinusoidal Decomposition

- **Any digital signal** (function) can be **decomposed** into purely **sinusoidal** components
	- Sine waves of different size/shape  $-$  varying amplitude, frequency and phase.
- When added back together they reconstitute the original signal. п
- The Fourier transform is the tool that performs such an operation.

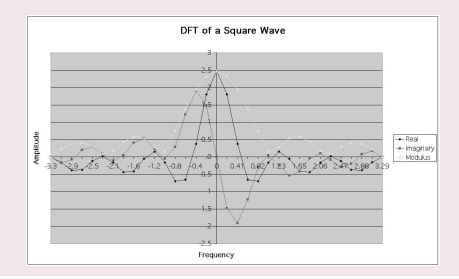

# Summing Sine Waves. Example: to give a Square(ish) Wave (E.g. Additive Synthesis)

### Digital signals are composite signals made up of many sinusoidal frequencies

A 200Hz digital signal (square(ish) wave) may be a composed of 200, 600, 1000, etc. sinusoidal signals which sum to give:

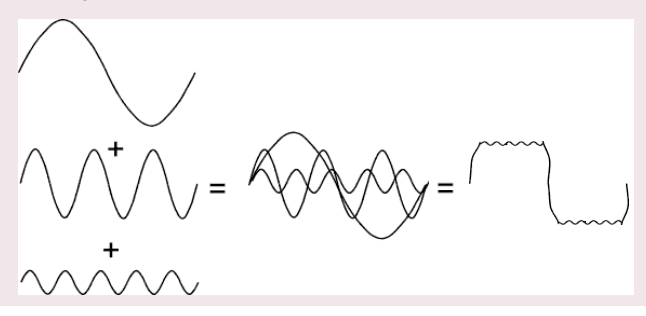

### So What Does All This Mean?

Transforming a signal into the frequency domain allows us

- To see what sine waves make up our underlying signal
- $E.g.$ 
	- One part sinusoidal wave at 50 Hz and
	- Second part sinusoidal wave at 200 Hz.
	- $Etc$ .
- $\blacksquare$  More **complex** signals will give more complex decompositions but the idea is exactly the same.

### Basic Idea of Filtering in Frequency Space

Filtering now involves **attenuating** or **removing** certain frequencies — easily performed:

- **Low pass filter**  $-$ 
	- **I lgnore high frequency** noise components make zero or a very low value.
	- Only store lower frequency components
- $\blacksquare$  High Pass Filter opposite of above
- Bandpass Filter only allow frequencies in a certain range.

#### Think Graphic Equaliser

An easy way to visualise what is happening is to think of a graphic equaliser on a stereo system (or some software audio players, e.g. iTunes).

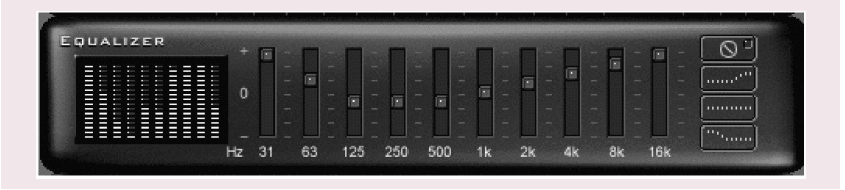

### So are we ready for the Fourier Transform?

#### We have all the Tools....

- This lecture, so far, (hopefully) set the context for Frequency decomposition.
- Past Maths Lectures:
	- Odd/Even Functions:  $sin(-x) = -sin(x)$ ,  $cos(-x) = cos(x)$
	- **Complex Numbers: Phasor Form**  $re^{i\phi} = r(\cos \phi + i \sin \phi)$
	- Calculus **Integration**:  $\int e^{kx} dx = \frac{e^{kx}}{k}$ k
- Digital Signal Processing:
	- Basic Waveform Theory. Sine Wave  $y = A \sin(2\pi n.F_w/F_s)$ where:  $A =$  amplitude,  $F_w =$  wave frequency,  $F_s =$  sample frequency, n is the sample index.

Relationship between Amplitude, Frequency and Phase:

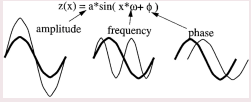

Cosine is a Sine wave 90◦ out of phase

Impulse Responses

 $\blacksquare$  DSP + Image Proc.: Filters and other processing, Convolution

[CM3106 Chapter 2](#page-0-0) [2.3 Fourier Transform: Moving into the Frequency Domain](#page-38-0) 50

## <span id="page-50-0"></span>Fourier Theory

#### Introducing The Fourier Transform

The tool which **converts** a **spatial** or **temporal** (real space) **description** of **audio/image** data, for example, into one in terms of its frequency components is called the Fourier transform

The new version is usually referred to as the **Fourier space description** of the data.

We then essentially process the data:

 $\blacksquare$  E.g. for filtering basically this means attenuating or setting certain frequencies to zero

We then need to convert data back (or invert) to real audio/imagery to use in our applications.

The corresponding *inverse* transformation which turns a Fourier space description back into a real space one is called the **inverse Fourier** 

#### transform.

### 1D Fourier Transform

#### 1D Case (e.g. Audio Signal)

Considering a **continuous** function  $f(x)$  of a single variable x representing distance (or time).

The Fourier transform of that function is denoted  $F(u)$ , where u represents spatial (or temporal) frequency is defined by:

$$
F(u) = \int_{-\infty}^{\infty} f(x) e^{-2\pi i x u} dx.
$$

**Note:** In general  $F(u)$  will be a complex quantity even though the original data is purely real.

- The meaning of this is that not only is the **magnitude** of each frequency present important, but that its phase relationship is too.
- Recall Phasors from Complex Number Lectures.
	- $e^{-2\pi i x u}$  above is a **Phasor**

#### Inverse 1D Fourier Transform

The **inverse Fourier transform** for regenerating  $f(x)$  from  $F(u)$  is given by

$$
f(x)=\int_{-\infty}^{\infty}F(u)e^{2\pi i xu}\,du,
$$

which is rather similar to the (forward) Fourier transform

- **Except that the exponential term has the opposite** sign.
- $\blacksquare$  It is not negative

### Fourier Transform Example

### Fourier Transform of a Top Hat Function

Let's see how we compute a Fourier Transform: consider a particular function  $f(x)$  defined as

> $f(x) = \begin{cases} 1 & \text{if } |x| \leq 1 \\ 0 & \text{otherwise} \end{cases}$ 0 otherwise,

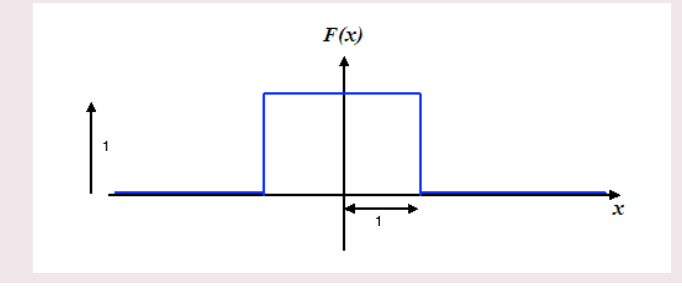

## The Sinc Function (1)

#### We derive the Sinc function

So its Fourier transform is:

$$
\begin{array}{rcl}\n\mathsf{F}(\mathsf{u}) & = & \int_{-\infty}^{\infty} f(x) \mathrm{e}^{-2\pi i x u} \, dx \\
& = & \int_{-1}^{1} 1 \times \mathrm{e}^{-2\pi i x u} \, dx \\
& = & \frac{-1}{2\pi i u} (\mathrm{e}^{2\pi i u} - \mathrm{e}^{-2\pi i u})\n\end{array}
$$

Now (refer to Complex Numbers Lectures/Maths Formula Sheet Handout)

$$
\sin \theta = \frac{e^{i\theta} - e^{-i\theta}}{2i}, \text{So:}
$$
\n
$$
F(u) = \frac{\sin 2\pi u}{\pi u}.
$$

In this case,  $F(u)$  is purely real, which is a consequence of the original data being symmetric in x and  $-x$ .

 $f(x)$  is an even function.

A graph of  $F(u)$  is shown overleaf.

This function is often referred to as the **Sinc function**.

### The Sinc Function Graph

### The Sinc Function

### The Fourier transform of a top hat function, the **Sinc** function:

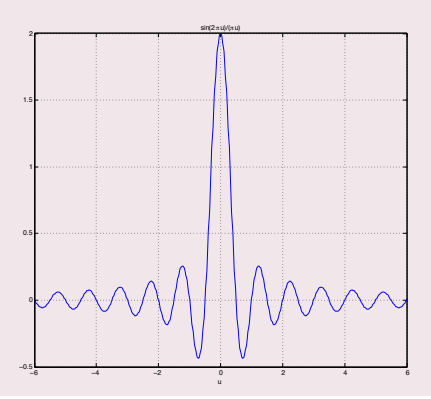

#### 2D Case (e.g. Image data)

If  $f(x, y)$  is a function, for example **intensities** in an **image**, its **Fourier transform** is given by

$$
F(u,v)=\int_{-\infty}^{\infty}\int_{-\infty}^{\infty}f(x,y)\mathrm{e}^{-2\pi i(xu+yv)}\,dx\,dy,
$$

and the **inverse transform**, as might be expected, is

$$
f(x,y)=\int_{-\infty}^{\infty}\int_{-\infty}^{\infty}F(u,v)e^{2\pi i(xu+yv)}\,du\,dv.
$$

<span id="page-57-0"></span>But All Our Audio and Image data are Digitised!!

Thus, we need a *discrete* formulation of the Fourier transform:

- **Assumes regularly spaced** data values, and
- **Returns** the **value** of the Fourier transform for a set of values in frequency space which are **equally spaced**.

This is done quite naturally by replacing the integral by a summation, to give the *discrete Fourier transform* or **DFT** for short.

### 1D Discrete Fourier transform

### 1D Case:

In 1D it is convenient now to assume that  $x$  goes up in steps of 1, and that there are N samples, at values of x from 0 to  $N - 1$ .

So the DFT takes the form

$$
F(u)=\frac{1}{N}\sum_{x=0}^{N-1}f(x)e^{-2\pi i x u/N},
$$

while the inverse DFT is

$$
f(x)=\sum_{x=0}^{N-1}F(u)e^{2\pi ixu/N}.
$$

**NOTE:** Minor changes from the continuous case are a factor of  $1/N$  in the exponential terms, and also the factor  $1/N$  in front of the forward transform which does not appear in the *inverse* transform.

### 2D Case

The 2D DFT works is similar.

So for an  $N \times M$  grid in x and y we have

$$
F(\mathbf{u}, \mathbf{v}) = \frac{1}{\mathsf{N}\mathsf{M}} \sum_{x=0}^{N-1} \sum_{y=0}^{M-1} f(x, y) e^{-2\pi i (x\mathbf{u}/\mathsf{N} + y\mathbf{v}/\mathsf{M})},
$$

and

$$
f(x,y) = \sum_{u=0}^{N-1} \sum_{v=0}^{M-1} F(u,v) e^{2\pi i (xu/N + yv/M)}.
$$

### Balancing the 2D DFT

#### Most Images are Square

Often  $N = M$ , and it is then it is more convenient to redefine  $F(u, v)$  by multiplying it by a factor of N, so that the **forward** and *inverse* transforms are more symmetric:

$$
F(u, v) = \frac{1}{N} \sum_{x=0}^{N-1} \sum_{y=0}^{N-1} f(x, y) e^{-2\pi i (xu + yv)/N},
$$

and

$$
f(x,y) = \frac{1}{N} \sum_{u=0}^{N-1} \sum_{v=0}^{N-1} F(u,v) e^{2\pi i (xu + yv)/N}.
$$

### Fourier Transforms in MATLAB

#### fft() and fft2()

MATLAB provides functions for 1D and 2D Discrete Fourier Transforms (DFT):

- $fft(X)$  is the 1D discrete Fourier transform (DFT) of **vector** X. For **matrices**, the FFT operation is applied to **each** column — NOT a 2D DFT transform.
- fft $2(X)$  returns the 2D Fourier transform of matrix X. If X is a vector, the result will have the same orientation.
- fftn $(X)$  returns the N-D discrete Fourier transform of the N-D array X.

Inverse DFT  $iff()$ ,  $iff2()$ ,  $ifftn()$  perform the *inverse* DFT.

See appropriate MATLAB help/doc pages for full details.

Plenty of examples to Follow.

### <span id="page-62-0"></span>Visualising the Fourier Transform

#### Visualising the Fourier Transform

Having computed a DFT it might be useful to visualise its result:

- $\blacksquare$  It's useful to visualise the Fourier Transform
- Standard tools
- **Easily plotted in MATLAB**

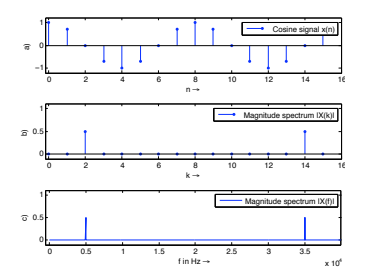

### The Magnitude Spectrum of Fourier Transform

Recall that the Fourier Transform of our real audio/image data is always complex

**Phasors:** This is how we encode the **phase** of the underlying signal's Fourier Components.

How can we visualise a complex data array?

Back to Complex Numbers:

Magnitude spectrum **Compute the absolute value of the complex** data:

 $|\mathcal{F}(k)|=\sqrt{F_R^2(k)+F_I^2(k)}$  for  $k=0,1,\ldots,N-1$ 

where  $F_R(k)$  is the **real** part and  $F_I(k)$  is the **imaginary** part of the N sampled Fourier Transform,  $F(k)$ .

Recall MATLAB:  $Sp = abs(fft(X,N))/N$ ; (Normalised form)

### The Phase Spectrum of Fourier Transform

#### The Phase Spectrum

Phase Spectrum

The Fourier Transform also represent phase, the phase spectrum is given by:

$$
\varphi = \arctan \frac{F_I(k)}{F_R(k)} \text{ for } k = 0, 1, \ldots, N-1
$$

**Recall MATLAB**:  $phi = angle(fft(X,N))$ 

### Relating a Sample Point to a Frequency Point

When **plotting graphs** of *Fourier Spectra* and doing other DFT processing we may wish to **plot** the x-axis in  $Hz$  (**Frequency**) rather than sample point number  $k = 0, 1, ..., N - 1$ 

There is a **simple relation** between the two:

- **The sample points go in steps**  $k = 0, 1, ..., N 1$
- For a given sample point  $k$  the frequency relating to this is given by:

$$
f_k = k \frac{f_s}{N}
$$

where  $f_{\sf s}$  is the *sampling frequency* and  $N$  the  ${\sf number}$  of samples.

Thus we have **equidistant frequency steps** of  $\frac{f_s}{N}$  ranging from  $0$ Hz to  $\frac{N-1}{N}$  $f_s$  Hz

### Time-Frequency Representation: Spectrogram

#### Spectrogram

- It is often useful to look at the frequency distribution over a short-time:
	- $\blacksquare$  Split signal into N segments
	- Do a windowed Fourier Transform Short-Time Fourier Transform (STFT)
		- Window needed to reduce *leakage* effect of doing a shorter sample SFFT.
		- **Apply a Blackman, Hamming or Hanning Window**
	- **MATLAB** function does the job: Spectrogram see
		- help spectrogram
	- See also MATLAB's specgramdemo

### MATLAB spectrogram Example

#### [spectrogrameg.m](https://users.cs.cf.ac.uk/Dave.Marshall/CM2208/MATLAB/Fourier_Transform/spectrogrameg.m)

```
load('handel')
[N M] = size(y);figure(1)
spectrogram(y,512,20,1024,Fs);
```
Produces the following:

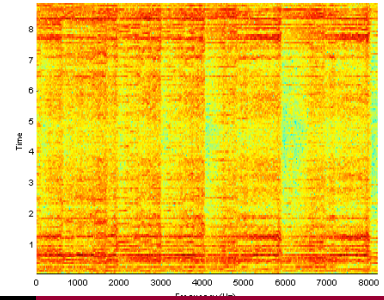

### Aphex Twin Spectrogram

Aphex Twin famously $^1$  embedded images in the spectrogram of a few tracks on his [Windowlicker EP.](https://en.wikipedia.org/wiki/Windowlicker) His face on Track 2 "Formula" or "Equation" (Full title:

 $\Delta M_{i-1} = -\alpha \sum_{n=1}^{N} D_i[n][\sum_{\sigma \in C[i]} F_{ji}[n-1] + F_{ext_i}[n-1]]$ 

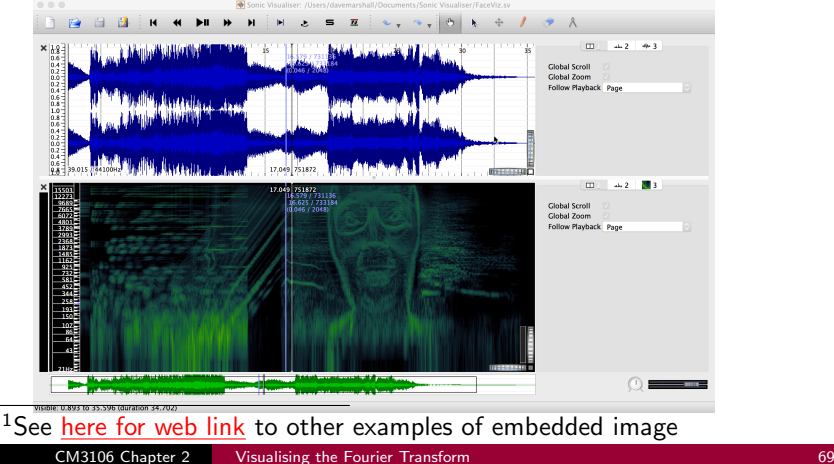

# <span id="page-69-0"></span>Filtering in the Frequency Domain

#### Low Pass Filter

Example: Audio Hiss, 'Salt and Pepper' noise in images,

Noise:

- The idea with **noise Filtering** is to reduce various spurious effects of a **local nature** in the image, caused perhaps by
	- **noise** in the acquisition system,
	- arising as a result of **transmission** of the data, for example from a space probe utilising a low-power transmitter.

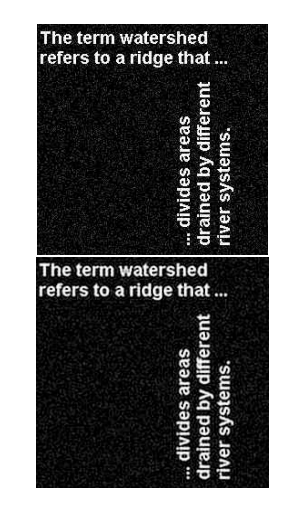

### Frequency Space Filtering Methods

#### Low Pass Filtering — Remove Noise

#### $Noise = High Frequency$

- **n** In audio data many spurious peaks in over a short timescale.
- In an image means there are many rapid transitions (over a short distance) in intensity from high to low and back again or vice versa, as faulty pixels are encountered.
- Not all high frequency data noise though!

Therefore **noise** will contribute heavily to the **high frequency** components of the signal when it is **analysed** in **Fourier space**.

Thus if we reduce the high frequency components  $-$  Low-Pass Filter should (if tuned properly) reduce the amount of noise in the data.

# (Low-pass) Filtering in the Fourier Space

Low Pass Filtering with the Fourier Transform

We **filter** in Fourier space by computing

 $G(u, v) = H(u, v)F(u, v)$ 

where:

 $\blacksquare$   $F(u, v)$  is the **Fourier transform** of the **original** image,

 $H(u, v)$  is a filter function, designed to reduce high frequencies, and

G(u, v) is the **Fourier transform of the improved** image.

**Inverse Fourier transform**  $G(u, v)$  to get  $g(x, y)$  our improved image
### Ideal Low-Pass Filter

#### We need to design or compute  $H(u, v)$

- If we know  $h(x, y)$  or have a discrete sample of  $h(x, y)$ can compute its Fourier Transform
- Can simply design simple filters in Frequency Space
- The simplest sort of filter to use is an *ideal low-pass filter*, which in one dimension appears as :

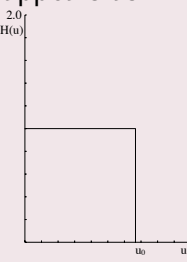

### Ideal Low-Pass Filter (2)

### How the Low Pass Filter Works with Frequencies 2.0 H(u)

This is a function,  $H(u)$ , which is a top-hat 1 for u between 0 and  $u_0$ , the *cut-off frequency*, and **zero** elsewhere.

 $u_0$  u

- So all frequency space information **above**  $u_0$  is **discarded**, and all information **below**  $u_0$  is **kept**.
- A very simple computational process.

### Ideal 2D Low-Pass Filter

#### Ideal 2D Low-Pass Filter

The two dimensional version of this is the Low-Pass Filter:

$$
H(u, v) = \begin{cases} 1 & \text{if } \sqrt{u^2 + v^2} \leq w_0 \\ 0 & \text{otherwise,} \end{cases}
$$

where  $w_0$  is now the **cut-off frequency** for **both** dimensions.

Thus, all frequencies inside a radius  $w_0$  are kept, and all others discarded.

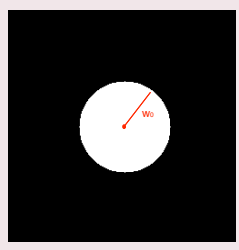

### Not So Ideal Low-Pass Filter? (1)

#### In practice, the ideal Low-Pass Filter is no so ideal

The **problem** with this filter is that as well as noise there may be **useful** high frequency content:

- In audio: plenty of other high frequency content: high pitches, rustles, scrapes, wind, mechanical noises, cymbal crashes etc.
- In **images: edges** (places of rapid transition from light to dark) also significantly contribute to the high frequency components.

**Choosing the most appropriate** cut-off frequency is not so easy

Similar problem to choosing a threshold in *image* thresholding.

What if you set the wrong value for the cut-off frequency?

If you choose the wrong cut-off frequency an ideal low-pass filter will tend to *blur* the data:

- **High audio frequencies become** muffled
- Edges in images become blurred.

The lower the cut-off frequency is made, the more pronounced this effect becomes in useful data content

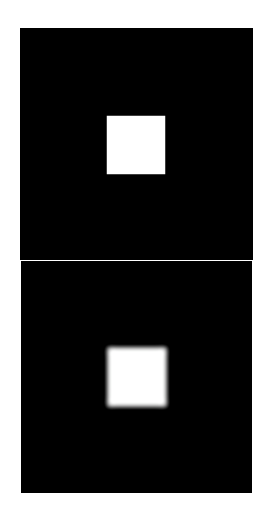

### Ideal Low Pass Filter Example 1

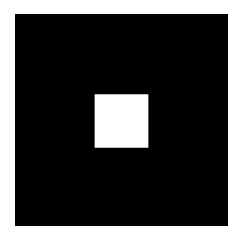

(a) Input Image

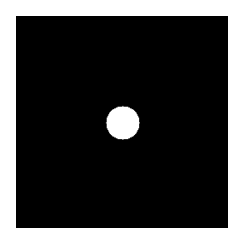

(c) Ideal Low Pass Filter

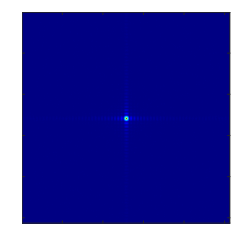

(b) Image Spectra

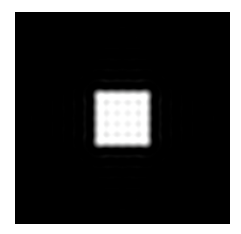

(d) Filtered Image

### Ideal Low-Pass Filter Example 1 MATLAB Code

#### [lowpass.m:](https://users.cs.cf.ac.uk/Dave.Marshall/CM2208/MATLAB/Fourier_Transform/lowpass.m)

```
% Create a white box on a
% black background image
M = 256; N = 256;
image = zeros(M,N)box = ones(64, 64);
%box at centre
image(97:160.97:160) = box:
```
#### % Show Image

figure(1); imshow(image);

% compute fft and display its spectra

```
F=fft2(double(image));
figure(2):
imagesc((abs(fftshift(F))/(M*N)));
colormap(iet);
axis off;
```
% Compute Ideal Low Pass Filter  $u0 = 20$ ; % set cut off frequency

 $u=0$ : (M-1):  $v=0$ :  $(N-1)$ :  $idx = find(u>M/2)$ ;  $u(idx)=u(idx)-M$ :  $idy=find(v>N/2);$  $v(idv)=v(idv)-N$ ;  $[V, U] = meshgrid(v, u)$ ;  $D=sqrt(U.^2+V.^2)$ ; H=double(D<=u0);

% display figure(3): imshow(fftshift(H));

% Apply filter and do inverse FFT  $G=H$ .  $*F$ :  $g = real(ifft2(double(G)))$ ;

```
% Show Result
figure(4);
imshow(g);
```
### Ideal Low Pass Filter Example 2

The term watershed refers to a ridge that ... rent ii<br>Dy Gi Į

(a) Input Image

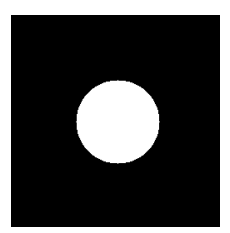

(c) Ideal Low-Pass Filter

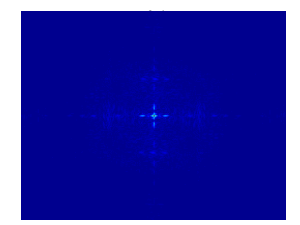

(b) Image Spectra

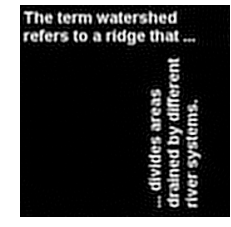

(d) Filtered Image

### Ideal Low-Pass Filter Example 2 MATLAB Code

#### [lowpass2.m:](https://users.cs.cf.ac.uk/Dave.Marshall/CM2208/MATLAB/Fourier_Transform/lowpass2.m)

```
% read in MATLAB demo text image
image = imread('text.png');
[M N] = size(imape)
```
#### % Show Image

figure(1); imshow(image);

% compute fft and display its spectra

```
F=fft2(double(image));
figure(2);
imagesc((abs(fftshift(F))/(M*N)));
colormap(jet);
axis off;
```
% Compute Ideal Low Pass Filter  $u0 = 50$ : % set cut off frequency

 $u=0$ : (M-1):  $v=0$ :  $(N-1)$ :  $idx = find(u)$  $M/2$ :  $u(idx)=u(idx)-M$ ; idy=find(v>N/2);  $v(idy)=v(idy)-N;$  $[V,U]$ =meshgrid $(v,u)$ ;  $D=$ sqrt $(U, \hat{2}+V, \hat{2})$ ;  $H=double(D<=u0):$ 

% display

figure(3): imshow(fftshift(H));

% Apply filter and do inverse FFT  $G=H$ .  $*F$ : g=real(ifft2(double(G)));

```
% Show Result
figure(4);
imshow(g);
```
### Low-Pass Butterworth Filter (1)

We introduced the **Butterworth Filter** with **IIR/FIR Filters** (Temporal Domain Filtering). Let's now study it in more detail.

■ Much easier to visualise in Frequency space

2D Low-Pass Butterworth Filter

Another popular (and general) filter is the **Butterworth low** pass filter.

In the 2D case,  $H(u, v)$  takes the form

$$
H(u,v)=\frac{1}{1+[(u^2+v^2)/w_0^2]^n},
$$

where  $n$  is called the **order** of the filter.

### Low-Pass Butterworth Filter (2)

#### Visualising the 1D Low-Pass Butterworth Filter

This keeps some of the high frequency information, as illustrated by the second order **one dimensional** Butterworth filter:

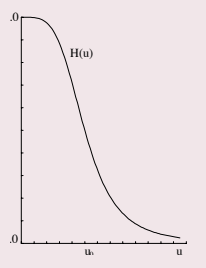

Consequently **reduces** the **blurring**.

**Blurring** the filter — Butterworth is essentially a **smoothed** top hat functions  $-$  reduces blurring by the filter.

### Low-Pass Butterworth Filter (3)

#### Visualising the 2D Low-Pass Butterworth Filter

#### The 2D second order Butterworth filter looks like this:

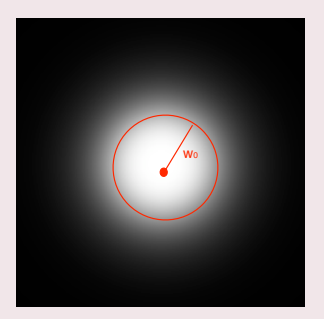

Note this is **blurred circle** — blurring of the ideal 2D Low-Pass Filter.

### Butterworth Low Pass Filter Example 1 (1)

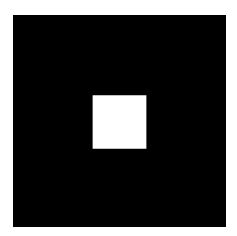

(a) Input Image

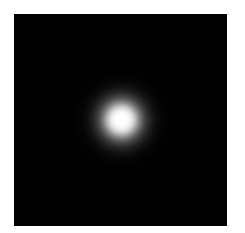

(c) Butterworth Low-Pass Filter

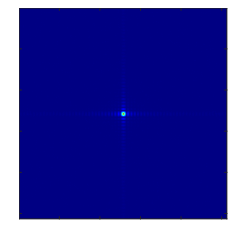

(b) Image Spectra

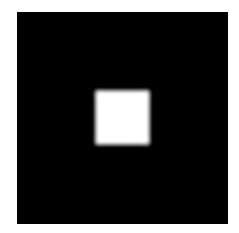

(d) Filtered Image

### Butterworth Low-Pass Filter Example 1 (2)

#### Comparison of Ideal and Butterworth Low Pass Filter:

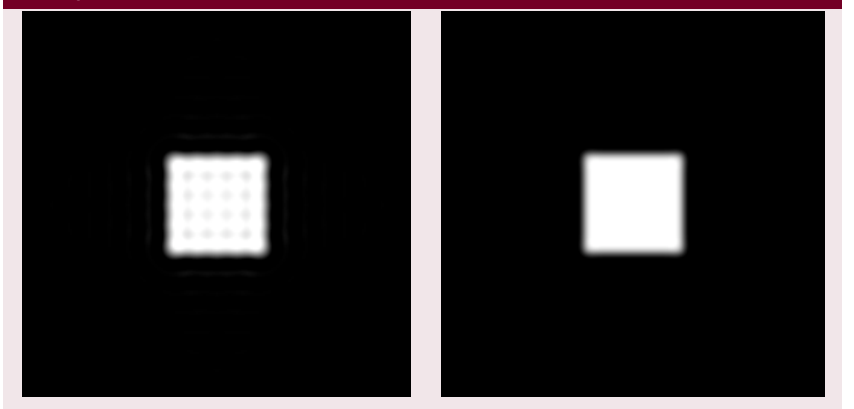

Ideal Low-Pass Butterworth Low-Pass

### Butterworth Low-Pass Filter Example 1 (3)

#### [butterworth.m:](https://users.cs.cf.ac.uk/Dave.Marshall/CM2208/MATLAB/Fourier_Transform/butterworth.m)

```
% Load Image and Compute FFT as
% in Ideal Low Pass Filter Example 1
.......
% Compute Butterworth Low Pass Filter
u0 = 20; % set cut off frequency
u=0: (M-1):
v=0:(N-1);idx = find(u>M/2);
u(idx)=u(idx)-M:
idy=find(y>)/2:
v(idv)=v(idv)-N:
[V,U]=meshgrid(v,u);for i = 1: M
   for i = 1:N%Apply a 2nd order Butterworth
      UVw = double((U(i,j)*U(i,j) + V(i,j)*V(i,j))/(u0*u0));
      H(i, i) = 1/(1 + UVw*UVw);
    end
end
% Display Filter and Filtered Image as before
```
## Low-Pass Butterworth Filter Example 2 (1)

The term watershed refers to a ridge that ...

### (a) Input Image

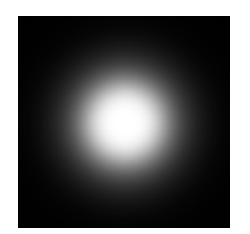

(c) Butterworth Low-Pass Filter

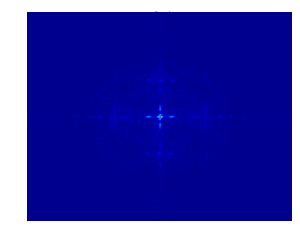

(b) Image Spectra

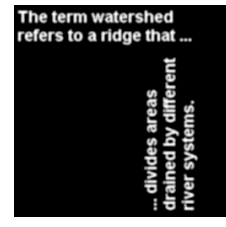

(d) Filtered Image

### Low-Pass Butterworth Filter Example 2 (2)

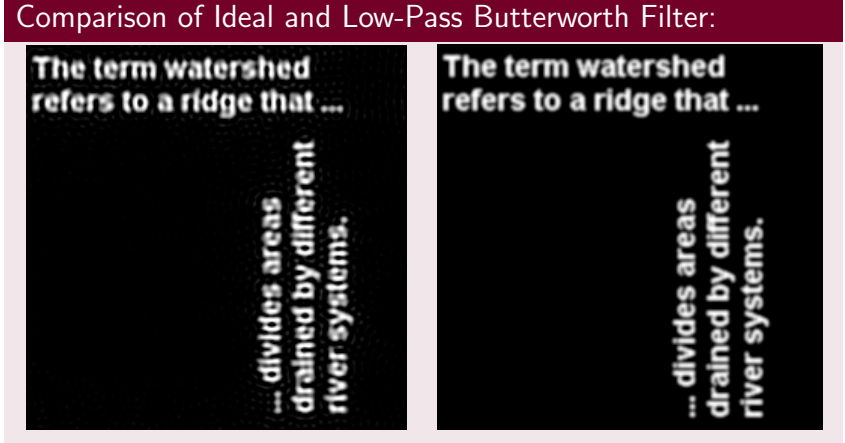

Ideal Low Pass Butterworth Low-Pass

# Butterworth Low Pass Filter Example 2 MATLAB (3)

```
% Load Image and Compute FFT as in Ideal Low Pass Filter
% Example 2
.......
% Compute Butterworth Low Pass Filter
u0 = 50; % set cut off frequency
u=0:(M-1):v=0: (N-1):
idx = find(u>M/2);u(idx)=u(idx)-M:
idy=find(y>)/2:
v(idy)=v(idy)-N;[V,U]=meshgrid(v,u);
for i = 1 \cdot Mfor j = 1:N%Apply a 2nd order Butterworth
      UVw = double((U(i,j)*U(i,j) + V(i,j)*V(i,j))/(u0*u0));
      H(i, j) = 1/(1 + UVW*UVW);end
end
% Display Filter and Filtered Image as before
```
### Low Pass Filtering Noisy Images

#### How to create noise and results of Low Pass Filtering

#### Use Matlab function, imnoise() to add noise to image [\(lowpass.m,](https://users.cs.cf.ac.uk/Dave.Marshall/CM2208/MATLAB/Fourier_Transform/lowpass.m) [lowpass2.m\)](https://users.cs.cf.ac.uk/Dave.Marshall/CM2208/MATLAB/Fourier_Transform/lowpass2.m):

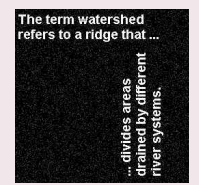

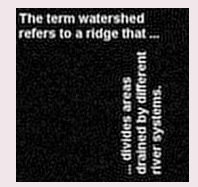

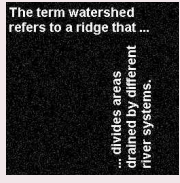

(a) Input Noisy Image (b) Deconvolved Noisy Image (Low Cut−Off)

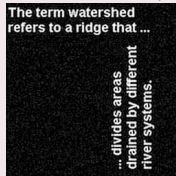

(c) Input Noisy Image (d) Deconvolved Noisy Image (Higher Cut Off)

[CM3106 Chapter 2](#page-0-0) [Filtering in the Frequency Domain](#page-69-0) 91

### Other Filters

#### Other Filters

- High-Pass Filters opposite of low-pass, select high frequencies, attenuate those **below**  $u_0$ 
	- Band-pass allow frequencies in a range  $u_0 \ldots u_1$  attenuate those outside this range
- Band-reject opposite of band-pass, attenuate frequencies within  $u_0 \ldots u_1$  select those outside this range
	- Notch attenuate frequencies in a narrow bandwidth around cut-off frequency,  $u_0$
	- Resonator amplify frequencies in a narrow bandwidth around cut-off frequency,  $u_0$

**Other** filters exist that essentially are a combination/variation of the above

## High Pass Filtering

#### Easy to Implement from the above Low Pass Filter

#### A High Pass Filter is usually defined as  $1 - low$  pass =  $1 - H$ :

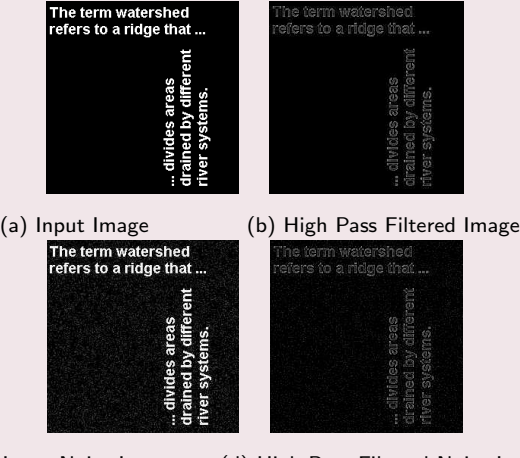

(c) Input Noisy Image (d) High Pass Filtered Noisy Image

### Convolution

#### Many Useful Applications of Convolution

Several important audio and optical effects can be described in terms of convolutions.

- Filtering In fact the **above Fourier filtering** is applying **convolutions** of a **low pass filter** where the equations are Fourier Transforms of real space equivalents.
- Deblurring high pass filtering
- Reverb impulse response convolution (more soon).

Note we have seen a discrete real domain example of Convolution with **Edge Detection**.

#### Formal Definition of 1D Convolution:

Let us examine the concepts using 1D continuous functions.

The convolution of two functions  $f(x)$  and  $g(x)$ , written  $f(x) * g(x)$ , is defined by the integral

$$
f(x)*g(x)=\int_{-\infty}^{\infty}f(\alpha)g(x-\alpha) d\alpha.
$$

■ \* is the mathematical **notation** for **convolution** 

No Fourier Transform in sight here — but wait!

### 1D Convolution Real Domain Example (1)

#### Convolution of Two Top Hat Functions

For example, let us take two **top hat functions**:

Let  $f(\alpha)$  be the top hat function shown:

$$
f(\alpha) = \left\{ \begin{array}{ll} 1 & \text{if } |\alpha| \leq 1 \\ 0 & \text{otherwise,} \end{array} \right.
$$

and let  $g(\alpha)$  be as shown in next slide, defined by

$$
g(\alpha) = \left\{ \begin{array}{ll} 1/2 & \text{if } 0 \leq \alpha \leq 1 \\ 0 & \text{otherwise.} \end{array} \right.
$$

### 1D Convolution Example (2)

#### Our Two Top Hat Functions Plots

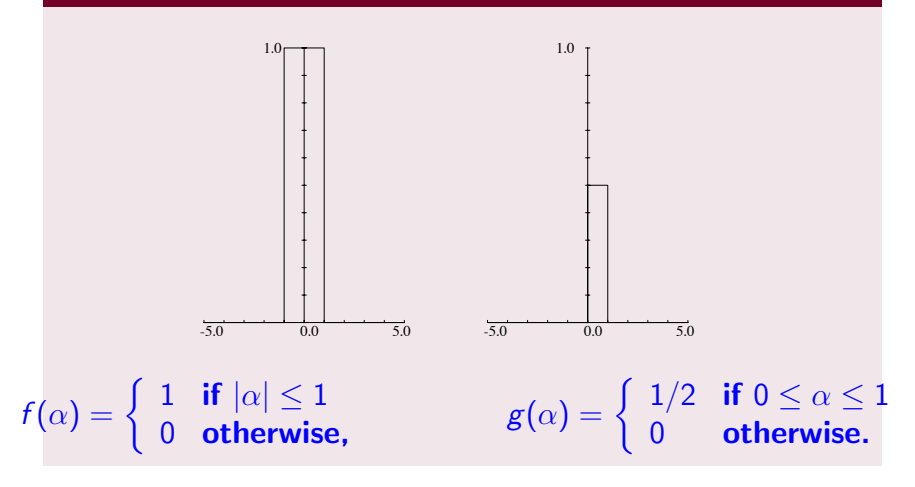

## 1D Convolution Example (3)

#### The Convolution Process: Graphical Interpretation

- **■**  $g(-\alpha)$  is the **reflection** of this function in the **vertical**  $y$ -axis,
- **■**  $g(x \alpha)$  is the **latter shifted** to the right by a **distance**  $x$ .
- $\blacksquare$  Thus for a given value of x,  $f(\alpha)g(x-\alpha)$  integrated over all  $\alpha$  is the area of overlap of these two top hats, as  $f(\alpha)$  has unit height.
- An example is shown for  $x$  in the range  $-1 \leq x \leq 0$  opposite

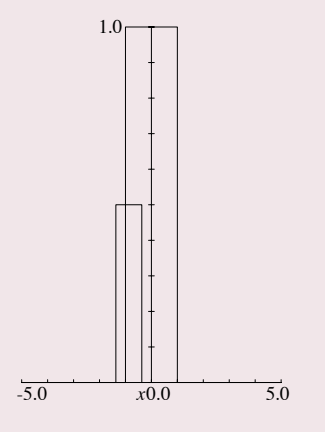

## 1D Convolution Example (4)

#### So the solution is:

If we now consider x moving from  $-\infty$  to  $+\infty$ , we can see that

- For  $x \le -1$  or  $x \ge 2$ , there is **no overlap**;
- As x goes from  $-1$  to 0 the area of overlap **steadily increases** from 0 to  $1/2$ ;
- As x increases from0 to 1, the overlap area remains at  $1/2;$
- Finally as x increases from 1 to 2, the overlap area steadily **decreases** again from  $1/2$  to 0.
- **■** Thus the convolution of  $f(x)$  and  $g(x)$ ,  $f(x) * g(x)$ , in this case has the form shown on next slide

### 1D Convolution Example (5)

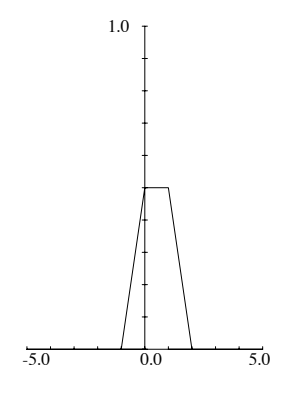

Result of  $f(x) * g(x)$ 

### 1D Convolution Example (6)

#### Mathematically the convolution is expressed by:

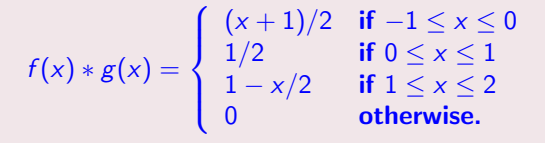

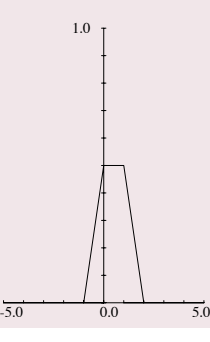

#### Convolution Theorem: Convolution in Frequency Space is Easy

One **major** reason that Fourier transforms are so important in signal/image processing is the **convolution theorem** which states that:

If  $f(x)$  and  $g(x)$  are two functions with Fourier transforms  $F(u)$  and  $G(u)$ , then the Fourier transform of the convolution  $f(x) * g(x)$  is simply the product of the Fourier transforms of the two functions,  $F(u)G(u)$ .

### Fourier Transforms and Convolution (Cont.)

#### Recall our Low Pass Filter Example (MATLAB CODE)

% Apply filter  $G=H.*F;$ 

Where  $F$  was the Fourier transform of the image,  $H$  the filter

# Computing Convolutions with the Fourier Transform

#### Example Applications:

- To apply some reverb to an audio signal.
- To compensate for a less than ideal image capture system.

#### More soon.

#### Deconvolution: Compensating for undesirable effects

To do this **fast convolution** we simply:

- **Take the Fourier transform** of the **audio/imperfect image**,
- **Example 1** Take the **Fourier transform** of the **function describing the effect** of the system,
- **Multiply** by the effect to apply effect to audio data
- To remove/compensate for effect: Divide by the effect to obtain the Fourier transform of the ideal image.
- **Inverse** Fourier transform to **recover** the new *improved* audio image.

This process is sometimes referred to as **deconvolution**.

## Image Deblurring Deconvolution Example

#### Inverting our Previous Low-Pass Filter

Recall our Low Pass (Butterworth) Filter example of a few slides ago: [butterworth.m:](https://users.cs.cf.ac.uk/Dave.Marshall/CM2208/MATLAB/Fourier_Transform/butterworth.m) [deconv.m](https://users.cs.cf.ac.uk/Dave.Marshall/CM2208/MATLAB/Fourier_Transform/deconv.m) and [deconv2.m](https://users.cs.cf.ac.uk/Dave.Marshall/CM2208/MATLAB/Fourier_Transform/deconv2.m) reuses this code and adds a deconvolution stage:

- $\mathbf{u}$ Our computed butterworth low pass filter.  $H$  is our blurring function
- **So to simply invert this we can divide (as opposed to multiply) by H with the blurred image**  $G$ effectively a high pass filter

```
Ghigh = G. / H:
ghigh=real(ifft2(double(Ghigh)));
figure(5)
imshow(ghigh)
```
- In this ideal example we clearly get  $\overline{F}$  back and to get the image simply to inverse Fourier Transfer. п
- In the real world we don't really know the exact blurring function  $H$  so things are not so easy.

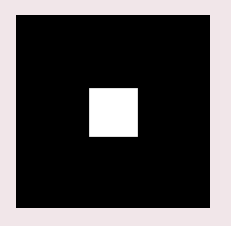

(a) Input Image (b) Blurred Low-Pass Filtered Image (c) Deconvolved Image

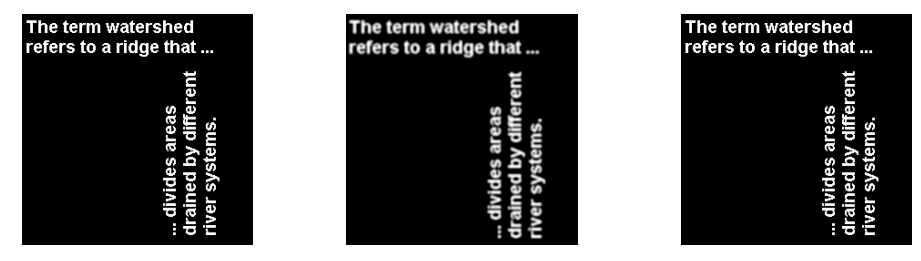

(a) Input Image (b) Blurred Low-Pass Filtered Image (c) Deconvolved Image

### Deconvolution is not always that simple!

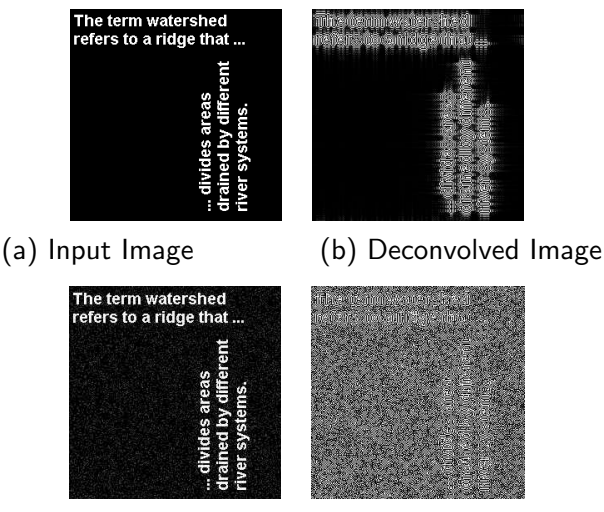

(c) Input Noisy Image (d) Deconvolved Noisy Image